## Remove the Border Line Between Questions

Most themes include a border line that separates one question from another. If you wish to remove this line you can do so for the entire survey or question by question

## Remove this line in your entire survey

Go to Style > Layout > Layout Options and uncheck the option to Show Question Borders. Click Apply Changes.

## To remove the border between just two questions

You'll need to first create a CSS class name. Edit the question where you would like to remove the bottom border and enter a class name in the CSS Class Name field on the Layout. This is just a word that you will use later in the CSS for your theme. In this example, we'll use hideborder.

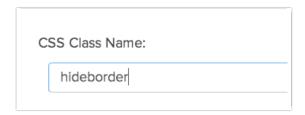

Next, go to the **Style** tab and scroll to the bottom of the survey preview. Click the link to access the **HTML/CSS Editor** and paste this code in the field on the **Custom CSS** tab.

```
.hideborder {
border-bottom: none;
}
```

Check out our CSS Class Names Tutorial to learn more about using CSS in your survey themes.

Related Articles